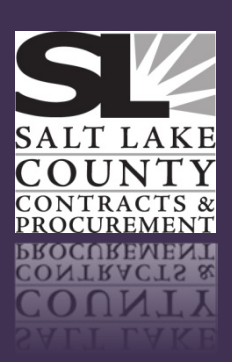

# **January 2013**

# **AGENCY RECOMMENDED VENDORS**

Agencies who release solicitations may notice that our office asks you to provide a list of suggested vendors; these are vendors that we ensure receive an invitation to respond to your solicitation.

When releasing a solicitation, it is very helpful for your agency to provide the names of vendors that provide this product or service to notify them of the opportunity to

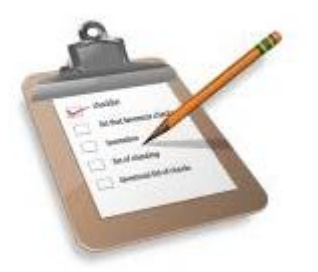

do business with Salt Lake County. Please provide the vendor/business name, complete address (including city, state, zip), email address, phone number, and a contact at the organization (first & last name). Your assistance is greatly appreciated.

# **PROCUREMENT CARD TRAINING WEDNESDAY, JANUARY 16 - 11:00 AM**

Come learn about the benefit of using a purchasing card for small cost purchases. If you have submitted a Procurement

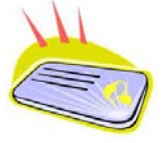

Card Application, you will need to attend a training session before your card will be issued. Please RSVP to [Cynthia Carrington](mailto:ccarrington@slco.org) to reserve your spot in the class.

### **SMALL COST BLANKET ORDERS**

In September 2012, the County Council approved revisions to Policy 7021: Small Cost Purchasing [Procedures.](http://slco.org/Policies/countywide/7021.pdf) This new revised policy states that **small cost blankets will only be established if the vendor does not accept a purchasing card for payment.**

Agencies requesting small cost blankets for 2013 that had blankets in 2012 for the same vendor below \$2,000 or no expenditures made on them, may not be approved without contacting the buyer with justification. Please review your blanket requests and do not request a new one if it wasn't used in 2012. In addition, please be sure that you do not request blankets for any vendor that accepts the purchasing card, as your request will not

be approved.

When entering in the dollar amount for your blanket request please review your blanket history and expectation for the upcoming year. Blanket requests for

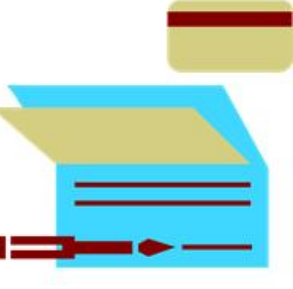

2013 should be entered in 2013. When entering an RQM for a blanket request, be sure to enter the Procurement Type ID of 18 on the Header, and remember that all RQM documents need at least one accounting line.

If you would like a list of your agency's 2012 Small Cost Blankets, please contact [Michelle Roach.](mailto:mroach@slco.org)

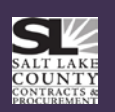

## **ADVANTAGE HELPFUL HINTS Create a new document by copying an existing document**

Requisitions can be copied from an old RQS to a new RQS, or an old RQM to a new RQM.

From the "Document Catalog" type the number of the document you wish to copy in the "ID" field of the Document Identifier section

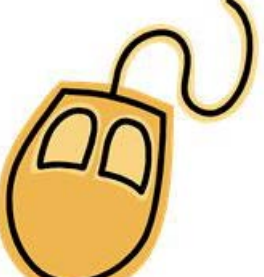

(example: "NP13110"). Click on the hyperlink to bring up the document you are copying.

On the Action Menu in the upper right corner, click "Edit" and then "Copy."

Type in the "Department Code," "Document Unit Code" and "Document ID," which would be the new alphanumeric identifier for your new requisition number (example: "NP13100"). Click the "Copy Document" hyperlink at the bottom of the page.

Check all information for accuracy, as some information does not copy to your new document or you may need to update what was copied. Note: some fields do not copy over, including the Record Date and Procurement Type ID on the Header, General Information section.

Change information in the fields as necessary on the Header Page, Vendor Page, Commodity Page and Accounting Page to reflect different procurement types, vendors, commodity codes and descriptions, amounts, dates, etc.

Validate and submit the new document. When you close the new requisition, the original requisition will be open on your screen. Close this document. The copy function is complete

#### **DRAFT DOCUMENTS**

In the Advantage purchasing system there are a lot of old draft requisitions, and delivery order documents (RQS/RQM/DO). These are documents that have been started and not submitted, or documents that have been modified or discarded and not submitted. These documents may just need to be submitted if needed, or discarded if not needed. If you are replacing someone in your agency, please check that user's draft documents also.

Users can search for Draft documents by doing the following:

Go in Advantage to the Document Catalog.

- 1. Under Document Identifier, in the ID field type your ID prefix with an \*, such as NP\*.
- 2. Under the Document State, in the Phase field select Draft and click on Browse.
- 3. Searches may also include additional information, such as:
	- a. Under Document Identifier in the Code type RQS, RQM, or DO. This will show the Draft documents for your department that have not gone anywhere.
	- b. Under User information, in the Create User ID field, enter in your User ID
	- c. Use any of the fields on this page to search with.

Draft documents need to be submitted to take effect. This is true even for cancellation documents in the Draft mode. **PLEASE REVIEW ALL DRAFT RQS/RQM/DO DOCUMENTS FOR YOUR AGENCY.**

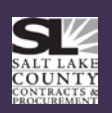

#### **SIRE WEBCENTER CHANGES**

The software that the Contracts and Procurement Division uses to scan and store contracts has recently been upgraded. One result of that upgrade is that the document viewing options have changed a bit on the **SIRE Web** [Center](http://admin.slco.org/contracts/puCurrentContracts.aspx) that is available to county employees to search contract documents.

The upgrade now allows for an indexed view of the documents. The green arrow will bring up an indexed list of the documents rather than downloading the entire PDF of the scanned document.

If you want to download the entire PDF of the scanned document, hover your mouse over the black drop-down arrow and choose "download" from the list of options. The magnifying glass (SIRE Viewer) will open a new window with the indexed list of folders and a viewing pane of each document. Please see the screen shot below for an example.

Please contact [Pat Iverson](mailto:piverson@slco.org) or [Heidi Gager](mailto:hgager@slco.org) with any questions about navigating the Sire Web Center.

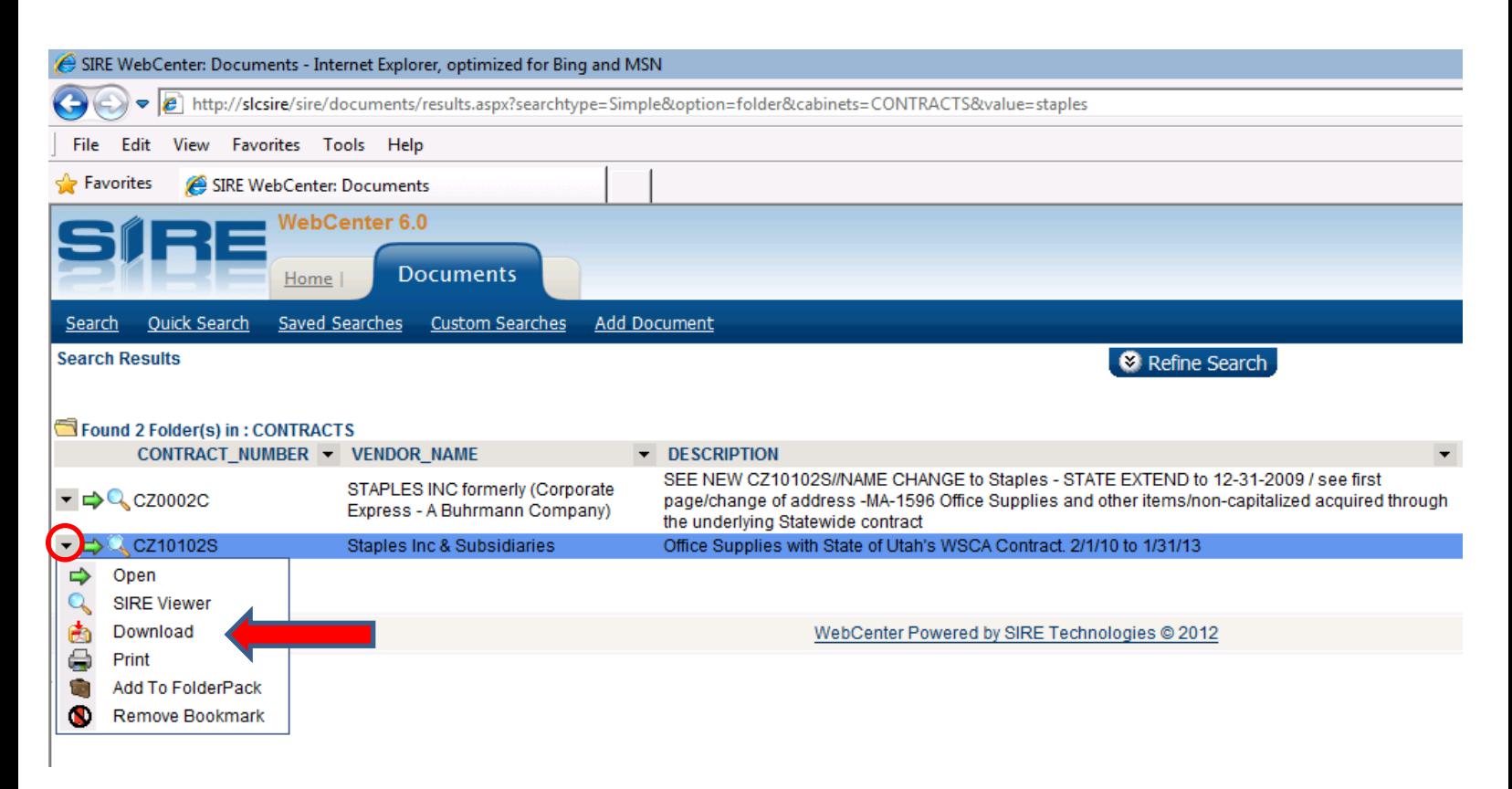

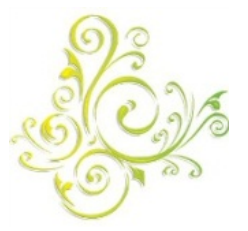

# **SURPLUS WAREHOUSE**

#### **Please note: The Surplus Warehouse will be open on January 3rd, 17th, and 31st The Warehouse will be closed on January 10th and 24th**

Hours of operation are 9:00 AM - 11:00 AM on selected Thursdays, unless noted otherwise. Please contact **Brian Anderson** to make an appointment to drop off surplus items. To view available items, visit the Purchasing website or [click here.](http://admin.slco.org/contracts/puSurplusWarehouseInfo.aspx)

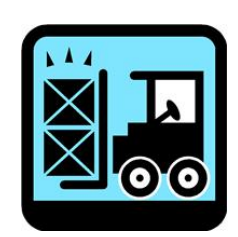

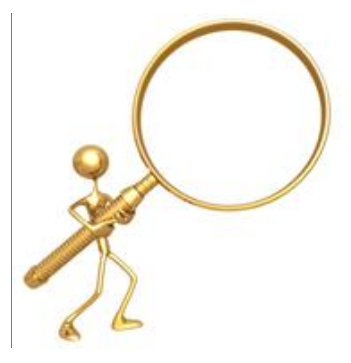

# **CONTRACT UPDATES**

# **RENEWED OR EXTENDED COUNTYWIDE CONTRACTS**

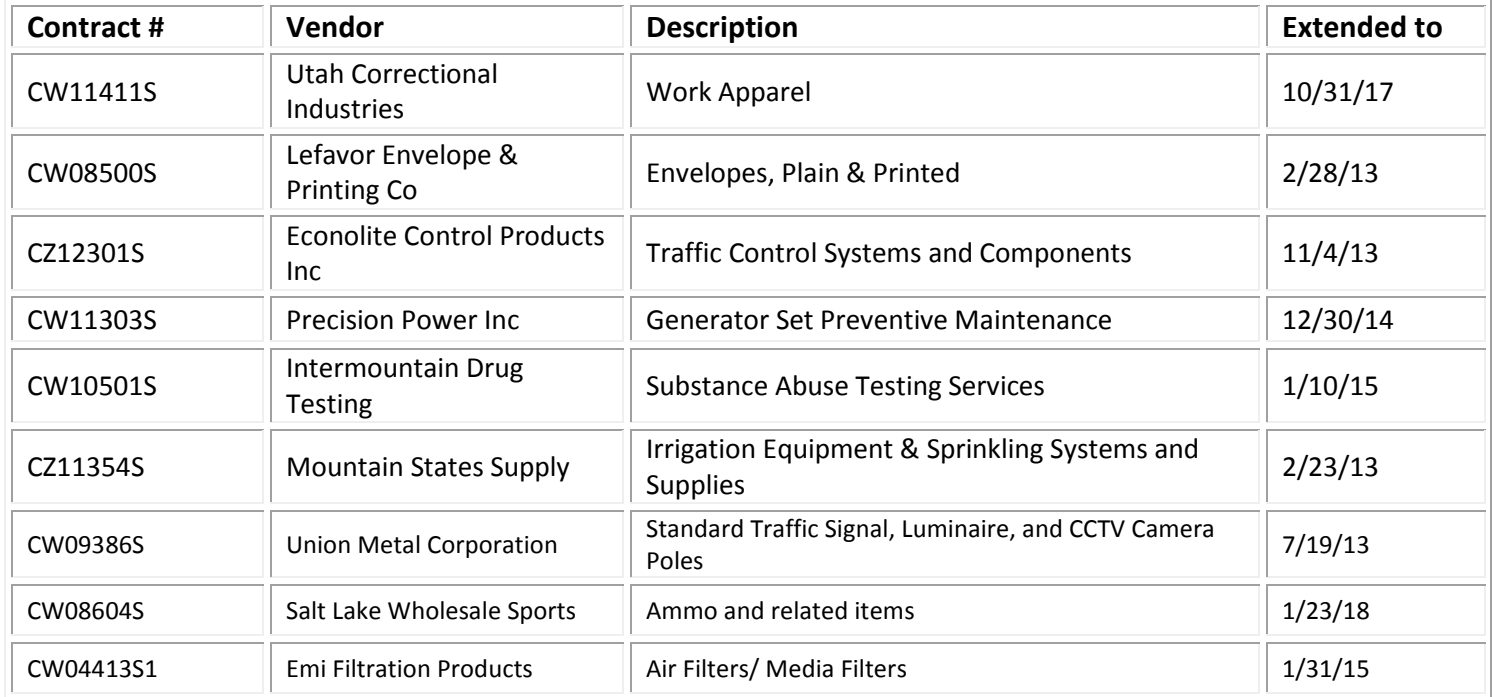

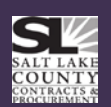

#### **NEW COUNTYWIDE CONTRACTS**

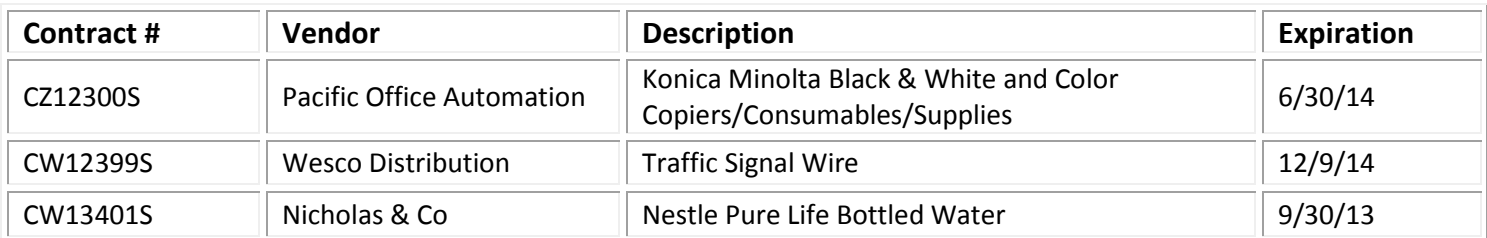

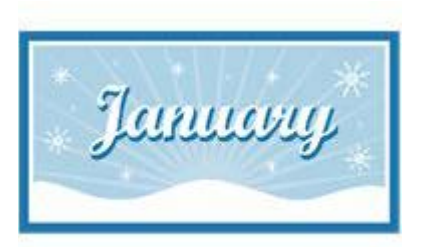

#### **EXPIRING COUNTYWIDE CONTRACTS**

IF YOUR AGENCY UTILIZES AN EXPIRING CONTRACT, PLEASE CONTACT CONTRACTS & PROCUREMENT FOR AN UPDATE.

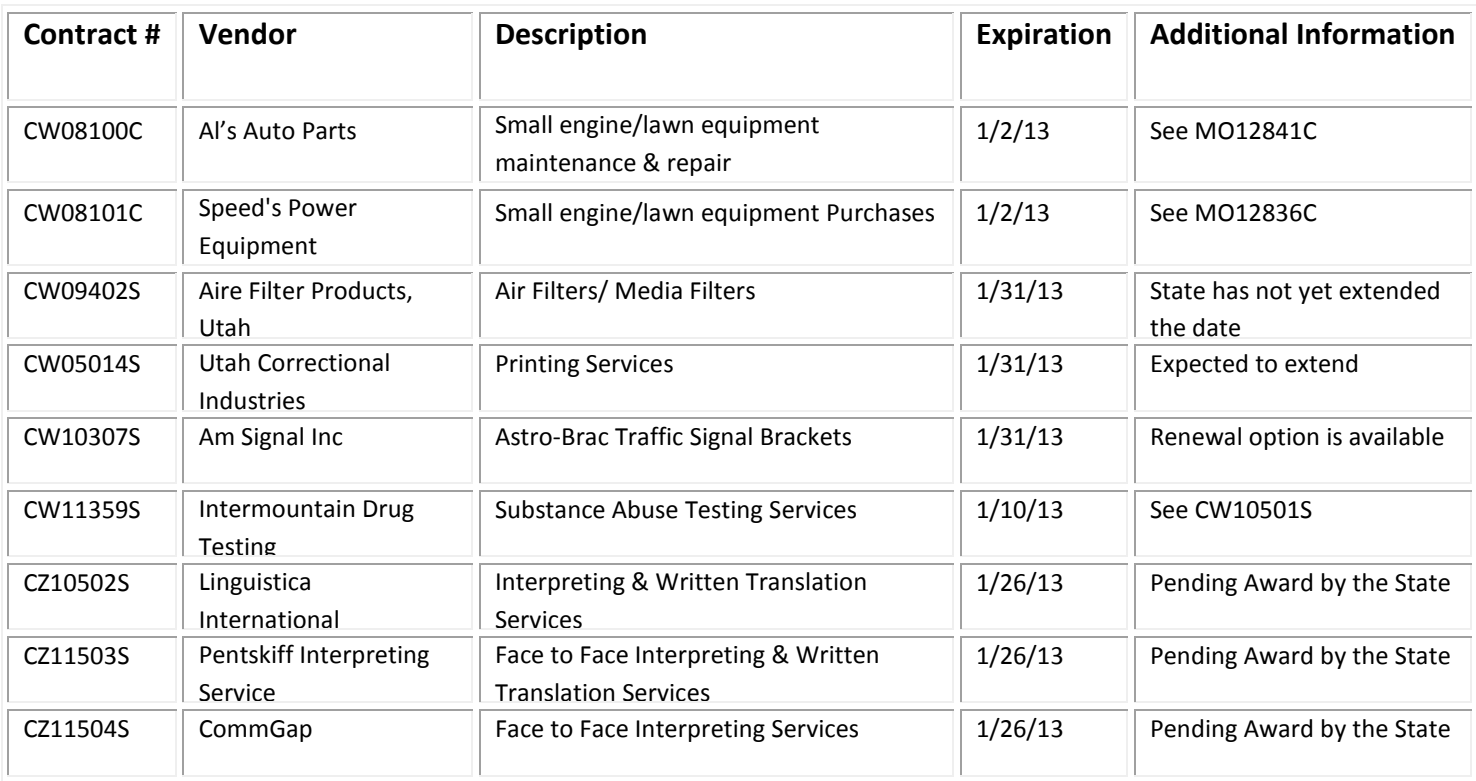

**The full text of County-wide contracts is available on the Purchasing [Employee Connect site.](http://econnect.slco.org/admin/contracts) Click on "Contract Information" and "Current Contracts." State contracts can be viewed at: [www.purchasing.utah.gov](http://www.purchasing.utah.gov/)**

**Suggestions? We would love to hear them! If you have any requests, ideas, questions, suggestions, and/or comments about the newsletter or its contents, please contac[t Michelle Roach.](mailto:mroach@slco.org)**